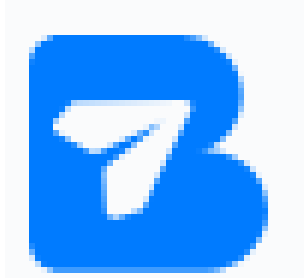

## **Send Large Files | Sendbig.com**

Once upon a time, you had to pay for Sending files for free. Now, there are a number of ways to send files without leaving your computer. You can use [Share Files](https://www.sendbig.com/) for free, or you can try out one of the many ways to send files without leaving your computer. Here's a look at the best ways to send files without leaving your computer.

## **How to Send Files for Free.**

To send files for free, you first need to create an FTP account and connect your computer to the internet. Then, you'll need to input the file name and path to the file you want to send. The next step is to select the "Send" button and enter your email address as the recipient. Finally, click on "Upload."

## **How to Use the File Transfer Protocol (FTP).**

Once you've uploaded the file, you'll need to wait for it to be transferred into your computer's memory. This could take some time, so be patient! Once it's done, [Upload Files](https://www.sendbig.com/) your computer will display a message saying that the file has been sent successfully. You can then access the file from your computer using its path or filename.

Visit us: - <https://www.sendbig.com/>